*IBM SPSS Modeler Server Adapter Installation*

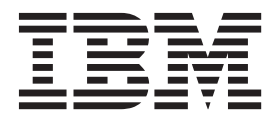

# **Inhaltsverzeichnis**

#### **[Installation von IBM SPSS Modeler Ser-](#page-4-0)**

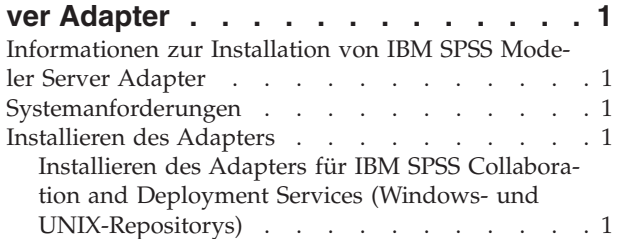

[Installieren des Adapters für IBM SPSS Collabora](#page-5-0)[tion and Deployment Services \(iSeries-Reposito](#page-5-0)rys) . . . . . . . . . . . . . . . 2 [Konfigurieren des Adapters für Web-Services für](#page-6-0) [IBM SPSS Collaboration and Deployment Services](#page-6-0) unter Linux. . . . . . . . . . . . . . 3 [Konfigurieren des Adapters für SPSS Statistics . . 3](#page-6-0)

## <span id="page-4-0"></span>**Installation von IBM SPSS Modeler Server Adapter**

#### **Informationen zur Installation von IBM SPSS Modeler Server Adapter**

Dieses Handbuch enthält Installationsanweisungen und Informationen zu den Produkten auf dem Installationsmedium für IBM® SPSS Modeler Server Adapter.

Die Adapter ermöglichen die Interaktion von IBM SPSS Modeler und IBM SPSS Modeler Server mit einem IBM SPSS Collaboration and Deployment Services-Repository. Weitere Informationen finden Sie im Benutzerhandbuch zu IBM SPSS Modeler.

Es gibt unterschiedliche Installationsdatenträger für Modeler Server Adapter, die die Adapter für die Verwendung mit IBM SPSS Collaboration and Deployment Services 5.*x*-Repositorys enthalten. **Stellen Sie sicher, dass Sie den richtigen Datenträger für diese Repository-Version verwenden.**

### **Systemanforderungen**

Bevor Sie den Adapter installieren können, müssen Sie eine Verbindung mit einem voll funktionsfähigen Repository von IBM SPSS Collaboration and Deployment Services herstellen können. Die entsprechenden Systemanforderungen finden Sie im Installations- und Konfigurationshandbuch für die jeweilige Repository-Version. Kerberos-Berechtigungsnachweise werden zum Ausführen von Jobs und zum Verwalten von Benutzerrollen unterstützt.

*Hinweis*: Durch die Installation und Ausführung des Adapters werden zusätzliche Ressourcen des Repository-Hosts benötigt, insbesondere Speicherkapazität. Es wird daher empfohlen, vor der Installation die Dokumentation zum Anwendungsserver zu Rate zu ziehen, um sicherzustellen, dass die Speicherkapazität für den ausgewählten Anwendungsserver ausreicht.

In der Umgebungsvariablen PATH oder JAVA\_HOME des Repository-Servers muss darüber hinaus ein Pfad zu einer gültigen JRE-Version (Java Runtime Environment) angegeben sein, da die Installation andernfalls fehlschlägt.

#### **Installieren des Adapters**

Wenn Sie erreichen wollen, dass ein Repository mit der vollständigen Funktionalität dieses Release von IBM SPSS Modeler Server verwendet werden kann, müssen Sie den Adapter auf dem Repository-Host installieren. Ohne diesen Adapter wird Ihnen möglicherweise die folgende Nachricht angezeigt, wenn Sie auf Repository-Objekte aus bestimmten Knoten oder Modellen von IBM SPSS Modeler Server zugreifen wollen:

Das Repository muss möglicherweise aktualisiert werden, um neue Knoten-, Modell- und Ausgabetypen zu unterstützen.

*Hinweis*: Wenn Sie den Scoring-Service von IBM SPSS Collaboration and Deployment Services verwenden wollen, um ein Scoring für einen IBM SPSS Modeler-Stream durchzuführen, der IBM SPSS Statistics-Integrationsknoten enthält, müssen Sie den Adapter installieren und ihn anschließend für die Verwendung mit dem IBM SPSS Statistics-Server konfigurieren. Weitere Informationen finden Sie im Thema ["Konfigu](#page-6-0)[rieren des Adapters für SPSS Statistics" auf Seite 3.](#page-6-0)

### **Installieren des Adapters für IBM SPSS Collaboration and Deployment Services (Windows- und UNIX-Repositorys)**

Verwenden Sie das folgende Verfahren, um den Adapter auf einem Windows- oder UNIX-Repository-Host zu installieren.

- <span id="page-5-0"></span>1. Wenn Sie in IBM SPSS Collaboration and Deployment Services 5 installieren, stellen Sie sicher, dass der Anwendungsserver für Deployment Services den folgenden Status aufweist:
	- JBoss: Heruntergefahren
	- Oracle WebLogic: Heruntergefahren
	- IBM Websphere: Heruntergefahren
- 2. Legen Sie den Installationsdatenträger IBM SPSS Modeler Server Adapters in das entsprechende Laufwerk auf dem Repository-Host ein (oder auf einem Computer mit Verbindung zum Host). Stellen Sie sicher, dass Sie die Version verwenden, die sowohl der Repository-Version (5.*x*) als auch der Architektur (64-Bit) des Deployment Services-Anwendungsservers entspricht (der für die Installation von IBM SPSS Collaboration and Deployment Services verwendet wurde).
- 3. Öffnen Sie auf dem Installationsdatenträger den Ordner *Adapter<n>\_<n>* .
- 4. Öffnen Sie den Ordner, der dem Betriebssystem auf dem Repository-Host entspricht (z. B. *aix64*, *win32* usw.).
- 5. Führen Sie das Installationsprogramm aus:

Doppelklicken Sie bei *win64*-Systemen auf den Dateinamen *install.exe*.

Stellen Sie für UNIX-Systeme sicher, dass eine Java Virtual Machine (JVM) installiert wurde und dass die Umgebungsvariable PATH eine Referenz auf die JVM enthält, und geben Sie anschließend ./install.bin ein.

- 6. Befolgen Sie die Anweisungen auf dem Bildschirm, um die Installation abzuschließen. Geben Sie nach der entsprechenden Aufforderung den Benutzernamen und das Kennwort des Repository-Administrators ein. Stellen Sie sicher, dass als Installationsordner das Verzeichnis angegeben ist, in dem die IBM SPSS Collaboration and Deployment Services-Software auf dem Repository-Host installiert wurde.
- 7. Starten Sie nach Abschluss der Installation den Anwendungsserver oder Service für Deployment Services.

#### **Installieren des Adapters für IBM SPSS Collaboration and Deployment Services (iSeries-Repositorys)**

Verwenden Sie das folgende Verfahren, um den Adapter auf einem iSeries-Repository-Host zu installieren.

- 1. Wenn Sie in IBM SPSS Collaboration and Deployment Services 5 installieren, stellen Sie sicher, dass der Anwendungsserver für Deployment Services den folgenden Status aufweist:
	- JBoss: Heruntergefahren
	- Oracle WebLogic: Heruntergefahren
	- IBM Websphere: Heruntergefahren
- 2. Legen Sie den Installationsdatenträger IBM SPSS Modeler Server Adapters in das entsprechende Laufwerk auf dem Repository-Host ein (oder auf einem Computer mit Verbindung zum Host). Stellen Sie sicher, dass Sie den richtigen Datenträger für Ihre Repository-Version verwenden.
- 3. Öffnen Sie auf dem Installationsdatenträger den Ordner *Adapter<n>\_<n>* .

Öffnen Sie den Ordner *os400\_64* auf dem Repository-Host.

Geben Sie ./adapter\_os400\_install.qsh ein.

Befolgen Sie die Anweisungen auf dem Bildschirm, um die Installation abzuschließen. Geben Sie nach der entsprechenden Aufforderung den Benutzernamen und das Kennwort des Repository-Administrators ein. Stellen Sie sicher, dass als Installationsordner das Verzeichnis angegeben ist, in dem die IBM SPSS Collaboration and Deployment Services-Software auf dem Repository-Host installiert wurde.

Starten Sie nach Abschluss der Installation den Anwendungsserver oder Service für Deployment Services.

<span id="page-6-0"></span>*Hinweis*: Unter bestimmten Bedingungen ist das Installationsprogramm für iSeries nicht in der Lage, den verfügbaren Plattenspeicherplatz auf der Plattenpartition zu bestimmen, auf der IBM SPSS Collaboration and Deployment Services installiert wurde, und meldet stattdessen eine Reihe von Fehlern zurück. Diese Fehler können ignoriert werden, da sie sich nicht auf die Installation des Adapters auswirken.

Nachstehend ist ein Beispiel für die gemeldeten Fehler aufgeführt. Dabei ist *Installationsverzeichnis* das Verzeichnis, in dem Sie IBM SPSS Collaboration and Deployment Services installiert haben.

```
#### Cannot match UNIX flavor to a filesystem table: attempting '/etc/fstab'
fstab: /etc/fstab (A file or directory in the path name does not exist.)
** FileSystem (FSTab): could not generate static fs table
#### Cannot match UNIX flavor to a filesystem table: attempting 'df -k'
CheckDiskSpace: Error determining free disk space for: Installationsverzeichnis
java.lang.NoClassDefFoundError: com/ibm/as400/access/IFSFile
...
     at com.zerog.ia.installer.Main.main(DashoA10*..)
     at install.main(DashoA10*..)
CDS: Assuming sufficient disk space. (-1)
```
Wenden Sie sich bei Problemen mit der Installation an den IBM Technical Support.

#### **Konfigurieren des Adapters für Web-Services für IBM SPSS Collaboration and Deployment Services unter Linux**

Wenn Sie unter Linux Web-Service-Automatisierungen für IBM SPSS Collaboration and Deployment Services ausführen, die zu SPSS Modeler gehören, wird Ihnen möglicherweise die folgende Fehlermeldung angezeigt:

java.io.IOException: Too many open files

Erhöhen Sie in einem solchen Fall die maximale Anzahl der offenen Dateien auf dem Linux-Server, indem Sie folgenden Befehl eingeben:

ulimit -n *Wert*

Dabei steht *Wert* für die maximale Anzahl der Dateien, die offen sein können. Dieser Wert sollte so hoch wie möglich sein. Er richtet sich nach der Anzahl der Knoten in Datenstromdateien. Der Standardwert ist 1024; empfohlen wird ein Wert von 100000.

#### **Konfigurieren des Adapters für SPSS Statistics**

Wenn Sie den Scoring-Service von IBM SPSS Collaboration and Deployment Services verwenden wollen, um ein Scoring für einen SPSS Modeler-Stream durchzuführen, der SPSS Statistics-Integrationsknoten (Statistics-Transformations-, Statistics-Modell- und Statistics-Ausgabeknoten) enthält, müssen Sie nach dem Installieren des Adapters die folgende Prozedur ausführen.

- 1. Navigieren Sie auf dem Repository-Host zum Ordner */components/modeler/bin*.
- 2. Konfigurieren Sie den Adapter mithilfe des Tools statisticsutility für die Verwendung mit dem SPSS Statistics-Server. Weitere Informationen finden Sie in dem Abschnitt zu IBM SPSS Statistics-Hilfsanwendungen im Handbuch *IBM SPSS Modeler - Quellen-, Prozess- und Ausgabeknoten*.

# IBM.